### *FIT100*

#### Reflection Papers

- I finished grading all reflection papers with personal feedback
- Pick them up in lab this week ∗ Thursday and Friday

# *FIT100*

### Announcements

- For today you should have read ∗ *Fluency* Chapter 13 (first half on privacy) • 2<sup>nd</sup> edition-Chapter 17
	- ∗ *QuickStart* Chapter 2

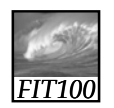

### **Announcements**

- This week's quiz: Thursday and Friday
	- ∗ Chapter 9 in *Fluency*
	- ∗ Chapter 1 in *QuickStart*
	- ∗ *It will closely follow the questions at end of chapter and the answers in the back of Fluency and answers in QuickStart*

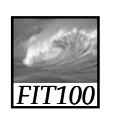

### Announcements

- Project 2
- See deliverables list at end of Project 2 Description!
	- ∗ 2A is due Friday at 11pm
	- ∗ 2B is due next Wednesday at 11pm

## *FIT100*

Project 2A

- 1. Two-paragraph story
- 2. Words in the story that will be replaced by the user
- marked with <span> tags 3. An image that enhances your story
- 
- 4. Set a background color
- 5. Input form for the user to enter words that will replace words in your story.
- 6. Copyright information for story and image.
- 7. Extra credit:
	- ∗ Validates to XHTML 1.0 Transitional
	- ∗ Validates to XHTML 1.0 Strict
	- ∗ More embellishments to make an attractive page using CSS

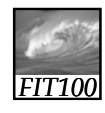

### Project 2A Hints

- Gender identity:
	- ∗ Use a "drop-down" or "select" box
	- ∗ Resources:
		- W3 Schools:
			- http://www.w3schools.com/html/tryit.asp?filename=tryhtml\_select2
		- Optional, extra-credit Lab 9

### *FIT100*

#### Project 2B Hints

- Form tag syntax
	- ∗ <form name="input" action="html\_form\_action.asp" method="get">
	- ∗ In Project 2B, we want to stay on the same page, so use action="#"
	- ∗ Method is for server-side forms where the user input will stored in a database

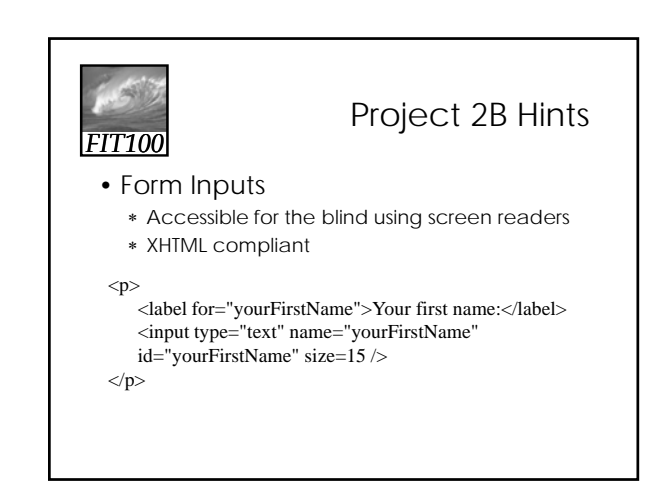

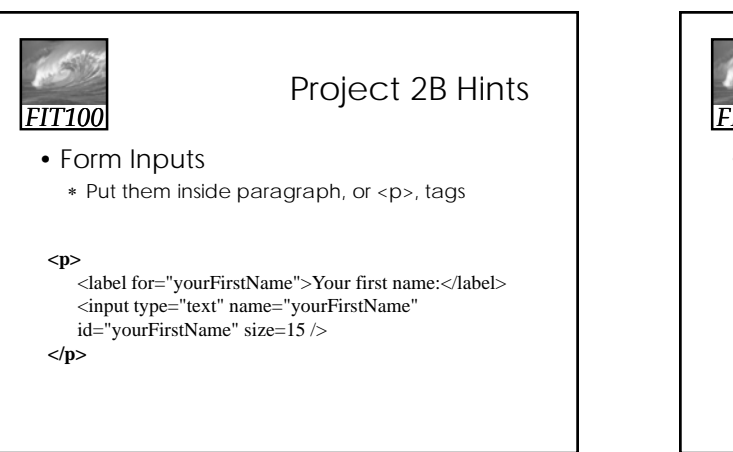

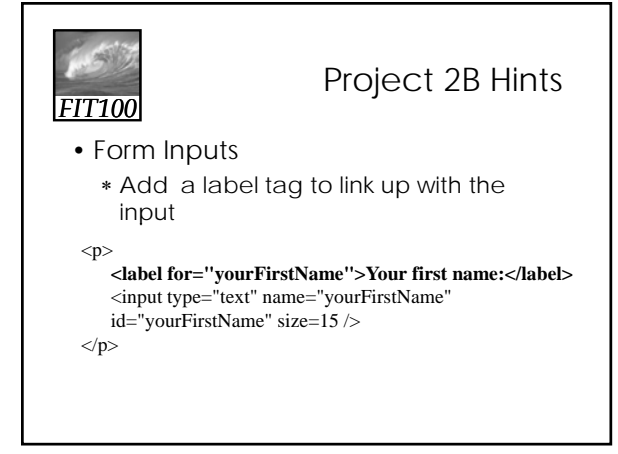

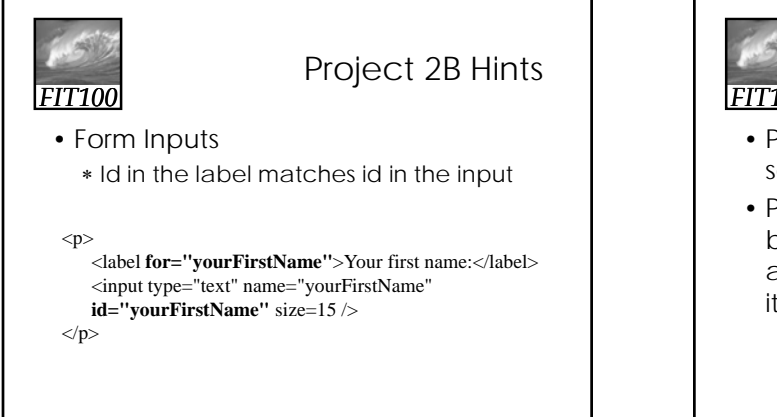

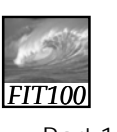

### Project 2B Hints

- Part 1, Step 2. Put script in <head> section
- Part 1, Step 5. Add onclick event to button. Give the button a name and an id. They should be the same. Put it inside paragraph, or <p>, tags

<p><input type="button" value="Tell a Story" id="**storyButton**" name="**storyButton**" onclick="tellStory();" /></p>

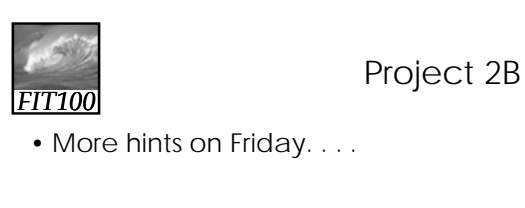